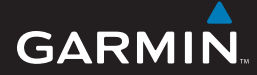

#### quick reference guide

# Edge® 605/705 GPS-ENABLED BIKE COMPUTER

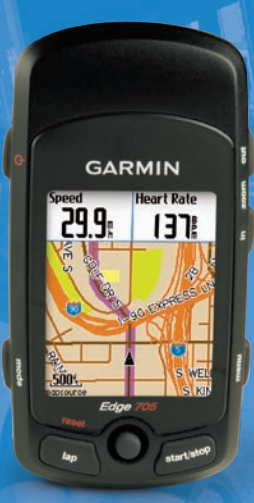

## **@@@&&@@**

**Warning**: This product contains a lithium-ion battery. See the *Important Safety and Product Information* guide in the product box for important battery safety information.

WARNING: Always consult your physician before you begin or modify any exercise program. See the *Important Safety and Product Information* guide in the product box for product warnings and other important information.

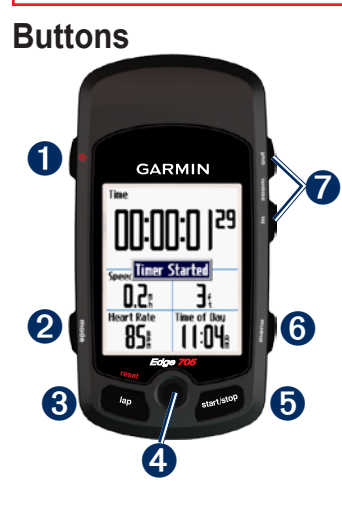

## ➊ **power**

- Press and hold to turn the Edge on/off.
- Press to turn the backlight on/off. •

### ➋ **mode**

- Press to return to the previous page. •
- Press and hold to switch bike profiles. •

### ➌ **reset/lap**

- Press and hold to reset the timer. •
- Press to create a new lap. •

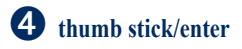

- Move the thumb stick to scroll through menus, options, and data fields. •
- Press in the thumb stick to select options and to acknowledge messages.

#### ➎ **start/stop**

Press to start/stop the timer.

#### ➏ **menu**

- Press to open the menu page. •
- Press and hold to lock/unlock the Edge buttons. •

#### ➐ **in/out**

Press to zoom in/out on the map page and the altimeter page.

## **Resetting the Edge**

If your Edge is locked up/frozen, press **mode** and **reset/lap** simultaneously to reset the Edge. This does not erase any of your data or settings.

#### **Icons**

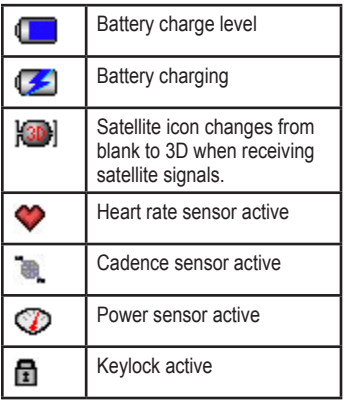

### **Step 1: Charge the Battery**

You can charge the Edge using the AC charger or the USB cable and your computer.

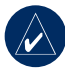

**NOTE:** To prevent corrosion, thoroughly dry the mini-USB port, weather cap, and surrounding area before charging or connecting to a personal computer.

#### **To charge the Edge:**

- 1. On the back of the Edge, pull up the weather cap from the mini-USB port.
- 2. Plug the mini-USB end of the AC or USB cable into the mini-USB port on the back of the Edge.

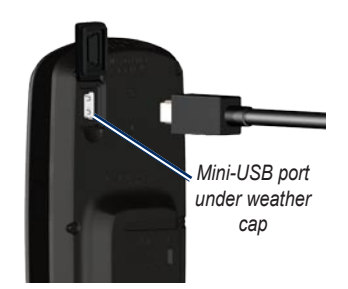

3. Plug the other end into a standard wall outlet (AC) or an available USB port on your computer (USB).

### **Step 2: Install the Edge**

For best GPS reception, position the bike mount so the front of the Edge is oriented toward the sky. You can install the bike mount on the stem or the handlebars. The stem installation (shown here) provides a more sturdy location. The optional wedge should

be used under the mount for a better viewing angle.

#### **To install the Edge on your bike stem:**

1. Place the wedge on the bike stem, and then place the bike mount on the wedge. Make sure the release lever is on the left.

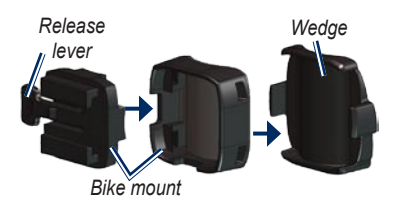

**For horizontal bars:** Separate and remove the top part of the mount, turn it 90 degrees, and replace it. Continue with step 2.

#### **For bars with a diameter less than 1 in (25.4 mm):** Place the additional rubber pad under the bike mount to increase the diameter of the bar. The

rubber pad also prevents the mount from slipping. Continue with step 2.

- 2. Attach the bike mount securely using two cable ties. Make sure the cable ties are threaded through both parts of the bike mount.
- 3. Align the Edge with the bike mount so that the Edge is parallel to the stem.

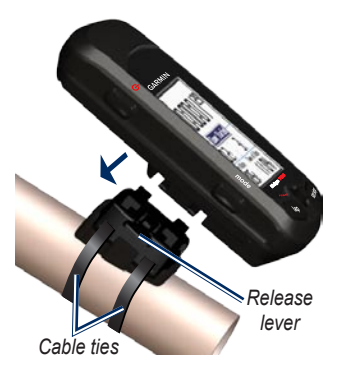

4. Slide the Edge to the left until it snaps into place.

#### **To release the Edge:**

Press down on the release lever, and slide the Edge to the right.

#### **Step 3: Turn on Your Edge**

Press and hold  $\bigcirc$  to turn on your Edge. Follow the on-screen configuration instructions.

### **Step 4: Acquire Satellite Signals**

It may take 30–60 seconds to acquire signals. Go outdoors to an open area. For the best reception, make sure the front of the Edge is oriented toward the sky.

### **Step 5: Save Your Home Location (Optional)**

You can set a home location for the place you return to most often.

- 1. Press **menu** > select **Where To** > **Find Places** > **Favorites** > **Go Home**.
- 2. Follow the on-screen instructions.

### **Step 6: Set Up Sensors (Edge 705)**

If your Edge included a heart rate monitor or GSC™ 10 speed and cadence sensor, the ANT+Sport™ sensors are already paired. Press **menu**. The  $\Diamond$  and  $\Diamond$  icons stop flashing when the sensors are paired.

#### *Heart Rate Monitor*

Wear the heart rate monitor directly on your skin, just below your breastplate. It should be snug enough to stay in place during your run.

- 1. Push one tab on the strap through the slot in the heart rate monitor. Press the tab down.
- 2. Wet both sensors on the back of the heart rate monitor to create a strong connection between your chest and the transmitter.

3. Wrap the strap around your chest and attach it to the other side of the heart rate monitor.

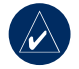

**NOTE:** The Garmin logo should be right-side up.

4. Turn on the Edge and bring it within range (3 m) of the heart rate monitor. The  $\heartsuit$  heart rate icon appears on the menu page.

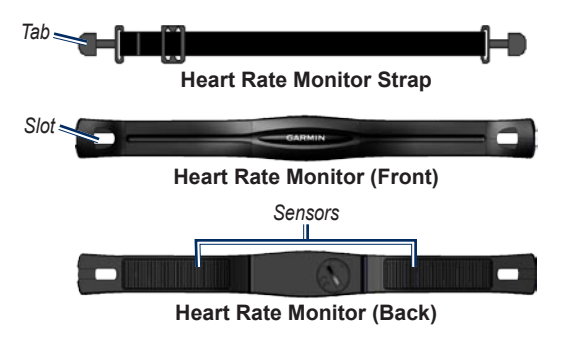

#### *GSC 10*

Both magnets must be aligned with their respective indication lines for the Edge to receive data.

#### **To install the GSC 10:**

- 1. Place the GSC 10 on the rear chain stay (on the side opposite the drive train). Loosely attach the GSC 10 using two cable ties.
- 2. Attach the pedal magnet to the crank arm using the adhesive

mount and a cable tie. The pedal magnet must be within 5 mm of the GSC 10 and the indication line on the pedal magnet must line up with the indication line on the GSC 10.

3. Unscrew the spoke magnet from the plastic piece. Place the spoke in the groove of the plastic piece and tighten slightly. The magnet can face away from GSC 10 if there is

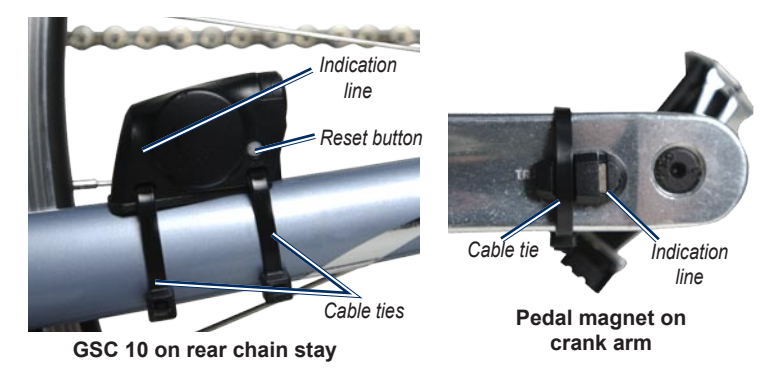

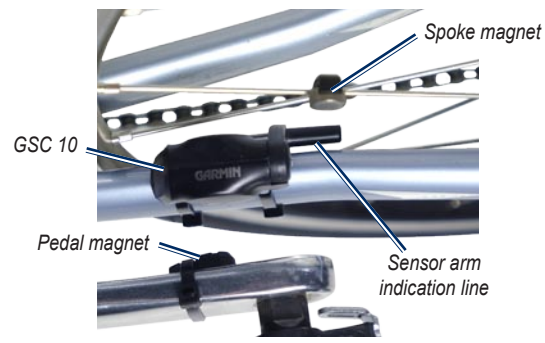

#### **GSC 10 and magnet alignment**

not enough room between the sensor arm and the spoke. The magnet must be aligned with the sensor arm indication line.

- 4. Loosen the screw on the sensor arm and move it to within 5 mm of the spoke magnet. You can also tilt the GSC 10 closer to either magnet for improved alignment.
- 5. Press the **Reset** button on the GSC 10. The LED turns red,

then green. Pedal to test the sensor alignment. The red LED blinks each time the crank arm passes the sensor, and the green LED blinks each time the wheel magnet passes the sensor arm.

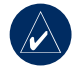

**NOTE:** The LED blinks for the first 60 passes after a reset. Press **Reset** again if you require additional passes.

6. When everything is aligned and working correctly, tighten the cable ties, sensor arm, and spoke magnet.

#### **Step 7: Set Your Profiles**

The Edge uses information that you enter about yourself and your bike to calculate accurate ride data.

#### **To set your user profile:**

Press **menu** > select **Settings** > **Profile & Zones** > **User Profile**.

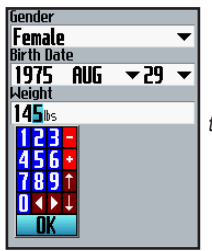

*Use the thumb stick to change the field values.*

**To set your bike profile:** Press **menu** > select **Settings** > **Profile & Zones** > **Bike Profile**.

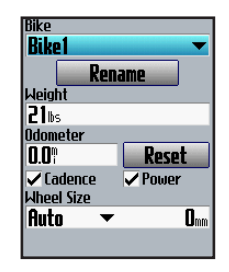

### **Step 8: Go for a Ride!**

Press **mode** to view the bike computer page. Press **start** to start the timer. After completing your ride, press **stop**. Press and hold **lap/reset** to save your ride data.

#### **Step 9: Download Free Software**

- 1. Go to www.garmin.com/edge.
- 2. Follow the on-screen instructions to download Garmin Training Center® or Garmin Connect™.

#### **Step 10: Transfer History to Your Computer**

- 1. Plug the small end of the USB cable into the mini-USB port on the back of the Edge (under the weather cap).
- 2. Connect the larger end of the USB cable to an available USB port on your computer.
- 3. Open Garmin Connect or Garmin Training Center. Follow the upload instructions included with the software.

## **More Information**

For more information about the Edge functions and settings, refer to the owner's manual.

### **Product Registration**

Help us better support you by completing our online registration today. Go to [http://my.garmin.com.](http://my.garmin.com) Keep the original sales receipt, or a photocopy, in a safe place.

© 2007 Garmin Ltd. or its subsidiaries

Garmin® is a trademark of Garmin Ltd. or its subsidiaries, registered in the USA and other countries. Garmin Training Center®, Edge®, Garmin Connect™, GSC™ 10, Dynastream™, ANT™, and ANT+Sport™ are trademarks of Garmin Ltd. or its subsidiaries. These trademarks may not be used without the express permission of Garmin. Other trademarks and trade names are those of their respective owners.

Garmin International, Inc., 1200 East 151st Street, Olathe, Kansas 66062, USA Tel. (913) 397.8200 or (800) 800.1020 Fax (913) 397.8282

Garmin (Europe) Ltd., Liberty House, Hounsdown Business Park, Southampton, Hampshire, SO40 9RB UK Tel. +44 (0) 870.8501241 (outside the UK) 0808 2380000 (within the UK) Fax +44 (0) 870.8501251

Garmin Corporation, No. 68, Jangshu 2nd Road, Shijr, Taipei County, Taiwan Tel. 886/2.2642.9199 Fax 886/2.2642.9099

For the latest product information and accessories, visit the Garmin Web site at<www.garmin.com>.

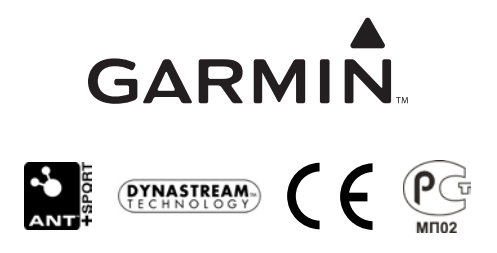

November 2007 Part Number 190-00813-01 Rev. B